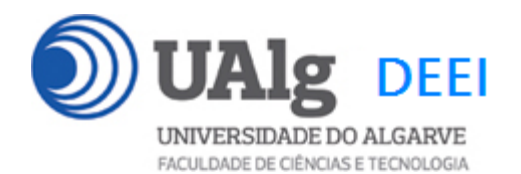

IPM – Exame Ép. Recurso 30.01.2023 09:00 – 12:00

#### LER O ENUNCIADO ATÉ AO FIM ANTES DE COMEÇAR!

O objectivo do exame é construir um site web suportado por uma base de dados relacional. Informação sobre a base de dados encontra-se em ANEXO.

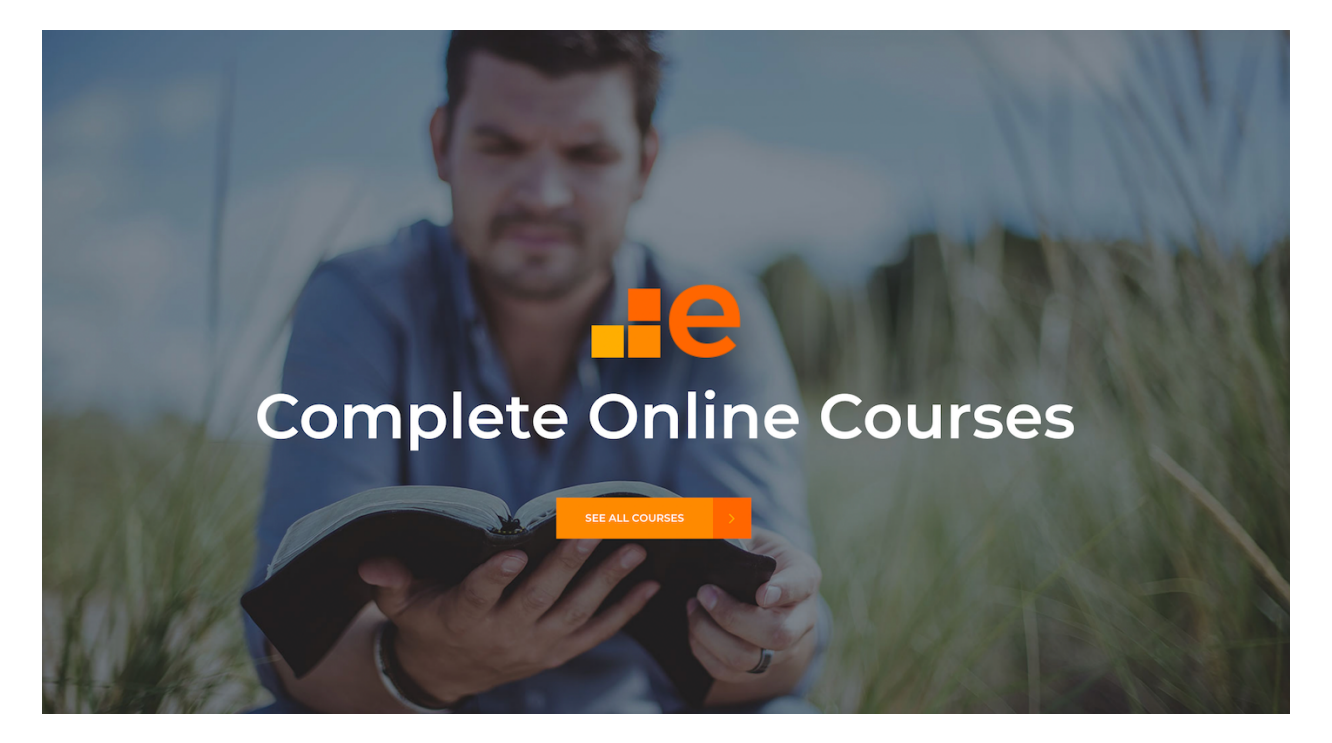

O site web consiste no portal de uma escola que permite a utilizadores registados inscreverem-se em cursos online. O site tem as seguintes páginas:

- 1. "**Home**" é a página de rosto do site;
- 2. "**Courses**" é a página principal do site;
- 3. "**Register**" para registo de utilizadores;
- 4. "**Login**" para o login de utilizadores;
- 5. **"My Courses**" mostra uma lista dos cursos a que o utilizador está inscrito;
- 6. **"Message**" é uma página auxiliar para mostrar mensagens (dado);

É dado acesso a um conjunto de templates HTML construídos em *Bootstrap* realizados pela empresa de web design colorlib.com. É obrigatório em qualquer circunstância utilizar os templates dados.

Solicita-se ao aluno a realização do site web no *Framework VueJS*, apenas das páginas acima descritas.

Deve ser UTILIZADO o seguinte mapeamento entre URLs e páginas:

```
const routes = [
   {
    path: '/',
     component: Home
   },
   {
     path: '/courses',
     component: Courses
   },
   {
     path: '/register',
     component: Register
   },
   {
     path: '/message',
    component: Message
  },
   {
     path: '/login',
     component: Login
   }, 
   {
     path: '/mycourses',
     component: MyCourses
   }, 
]
```
No ficheiro "zip" que é distribuído encontra um esboço das páginas requeridas.

As APIs de acesso à base dados **são dadas**, bem como **é dada** uma VueJS "store" que contém todas as "acções" AJAX de acesso às APIs

#### **PRELIMINARES**

• **VUEJS**

Faca o download de uma instalação base do VueJS adaptada para este exame em<sup>1</sup>

https://github.com/jmatbastos/RECURSOVue2/archive/refs/heads/master.zip

e expanda o ficheiro RECURSOVue2-master.zip para dentro pasta

C:\XAMPP\htdocs

- Se necessário mude o nome da pasta de RECURSOVue2-master para RECURSOVue2

• **VUE STORE**

Na pasta C:\XAMPP\htdocs\RECURSOVue2\src\store encontra o código de todas as acções necessárias para acesso AJAX à base de dados.

Nos ficheiros "categories.js", "courses.js", "enrolls.js", "user.js" **actualize** os URLs

http://daw.deei.fct.ualg.pt/~a**12345**/RECURSOVue2/api/...

e substitua "12345" pelo seu nº de aluno

## • **API E CREDENCIAIS DE ACESSO À BASE DE DADOS**

Faça login com o PuTTY no servidor daw2 (IP 10.10.23.184)

```
a12345@daw2:~$ cd public_html
a12345@daw2:~/public html$
git clone https://github.com/jmatbastos/RECURSOVue2.git 
RECURSOVue2
```
Abra o ficheiro RECURSOVue2/api/db.php

 $1$  em alternativa se tem a aplicação git instalada no seu PC/portátil:

C:\XAMPP\htdocs> git clone https://github.com/jmatbastos/RECURSOVue2.git

```
a12345@daw2:~/public html$ cd RECURSOVue2/api
a12345@daw2:~/public_html/RECURSOVue2/api$ nano db.php
```
e actualize com as suas credenciais de acesso à base de dados

```
$hostname = "localhost";
\daggerdb name = "db a12345";
\daggerdb user = "a12345";
\daggerdb passwd = "PASS";
```
(substitua '12345' pelo seu nº de aluno e 'PASS' pela sua password de acesso à base de dados...)

#### • **ATUALIZAÇÃO DA BASE DE DADOS**

Atualize a sua base de dados no servidor de produção com o comando

```
a12345@daw2:~/public_html/RECURSOVue2/api$
mysql -ua12345 -p\overline{PASS} db a12345 < \sim/public html/RECURSOVue2/api/db.SQL
```
Encontra no **APÊNDICE 1** a descrição da estrutura da base de dados, bem como um método alternativo de criação das tabelas.

#### **TESTE O FUNCIONAMENTO DA API E O ACESSO À BASE DE DADOS**

A partir do seu browser preferido vá ao seguinte URL

**https://daw.deei.fct.ualg.pt/~a12345/RECURSOVue2/api/courses.php**

(substitua '12345' pelo seu nº de aluno)

Deverá receber dados no formato JSON:

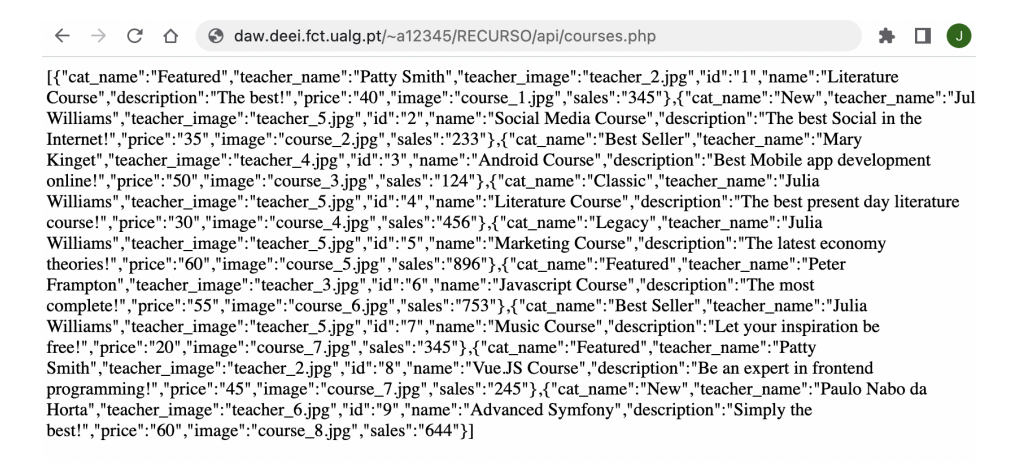

# **TESTE A INSTALAÇÃO DO FRAMEWORK**

- Execute o comando

C:\XAMPP\htdocs\RECURSOVue2> npm install2

- Execute o comando

C:\XAMPP\htdocs\RECURSOVue2> npm run serve

A partir do seu browser preferido vá ao seguinte URL

**http://localhost:8080/RECURSOVue2/dist/**

Deverá receber uma página web de boas-vindas

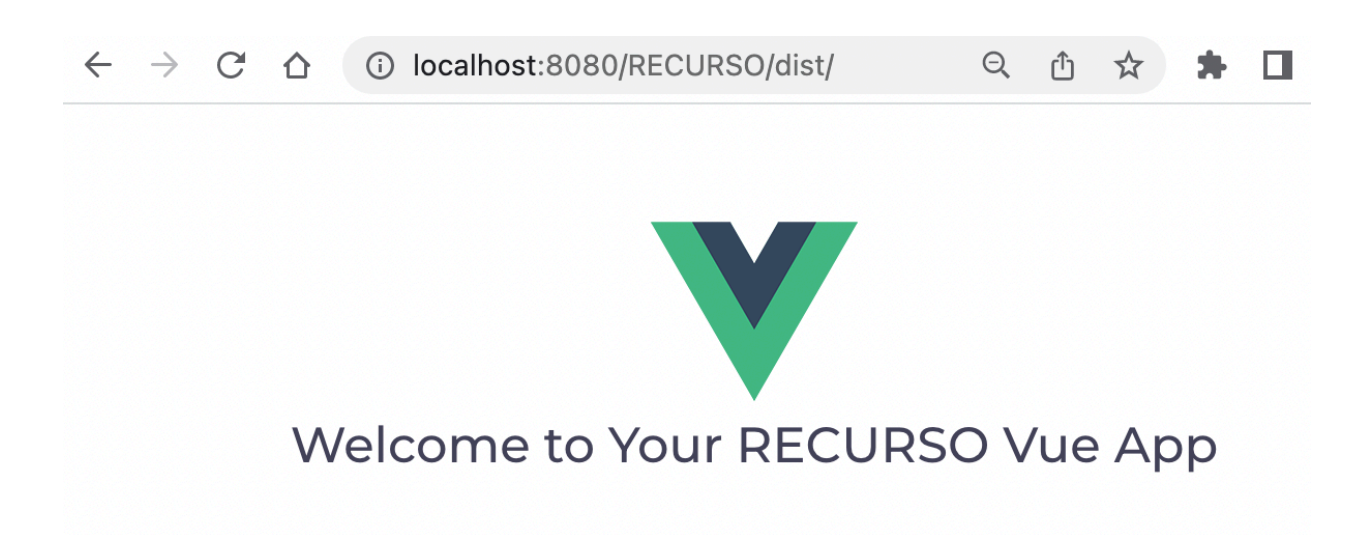

Recurso IPM 30.01.2023 <sup>2</sup> tem de ter instalado node.js versão 16.18.0 ou 16.18.1

#### **FUNCIONALIDADE "HOME"**

A funcionalidade "Home" é página de entrada do site.

## **1. [3 valores]**

Adapte o template "index.html" fornecido pela empresa de web design. Encontra este template na pasta "demo". Pode ver este template em funcionamento no URL

http://daw.deei.fct.ualg.pt/~a12345/RECURSOVue2/demo/index.html

(substitua 12345 pelo seu nº de aluno...)

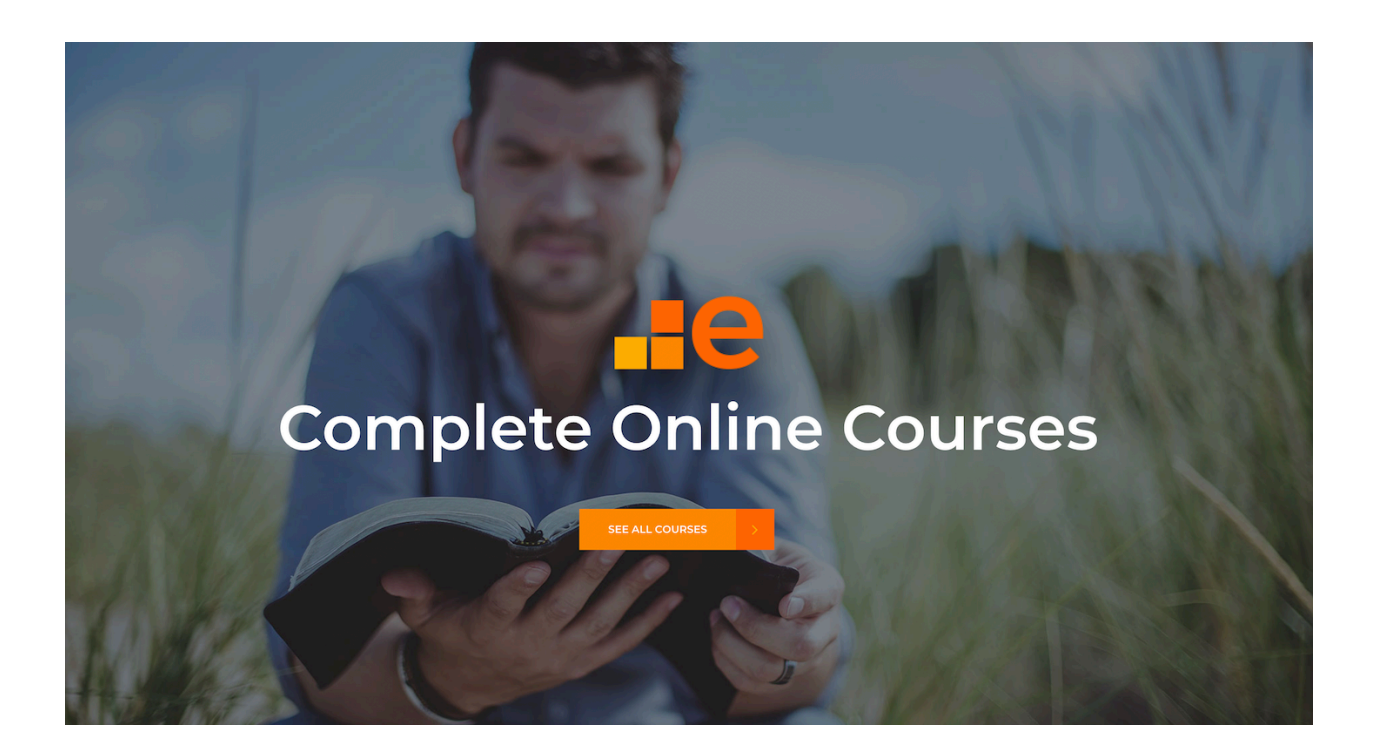

Construa o template no ficheiro

C:\XAMPP\htdocs\RECURSOVue2\src\views\Home.vue

"SEE ALL COURSES" é um link para a página/vista "courses"

#### **NOTA IMPORTANTE:**

- os hyperlinks para os recursos css e javascript utilizados no template  $($ rel="stylesheet" href="... "> <script src="... ">) estão já colocados no ficheiro "public/index.html" (**dado**)
- os recursos estáticos utilizados no template (images, css, fonts, js, etc) estão já colocados em pastas (images, js, plugins, styles) dentro da pasta "public" (**dado**)

### **FUNCIONALIDADE "COURSES"**

A funcionalidade "Courses" é página principal do site e contem uma lista dos cursos online disponíveis na escola.

# **2. [7 valores]**

Adapte o template "courses.html" fornecido pela empresa de web design. Encontra este template na pasta "demo". (Pode ver este template em funcionamento no URL

http://daw.deei.fct.ualg.pt/~a12345/RECURSOVue2/demo/courses.htm l)

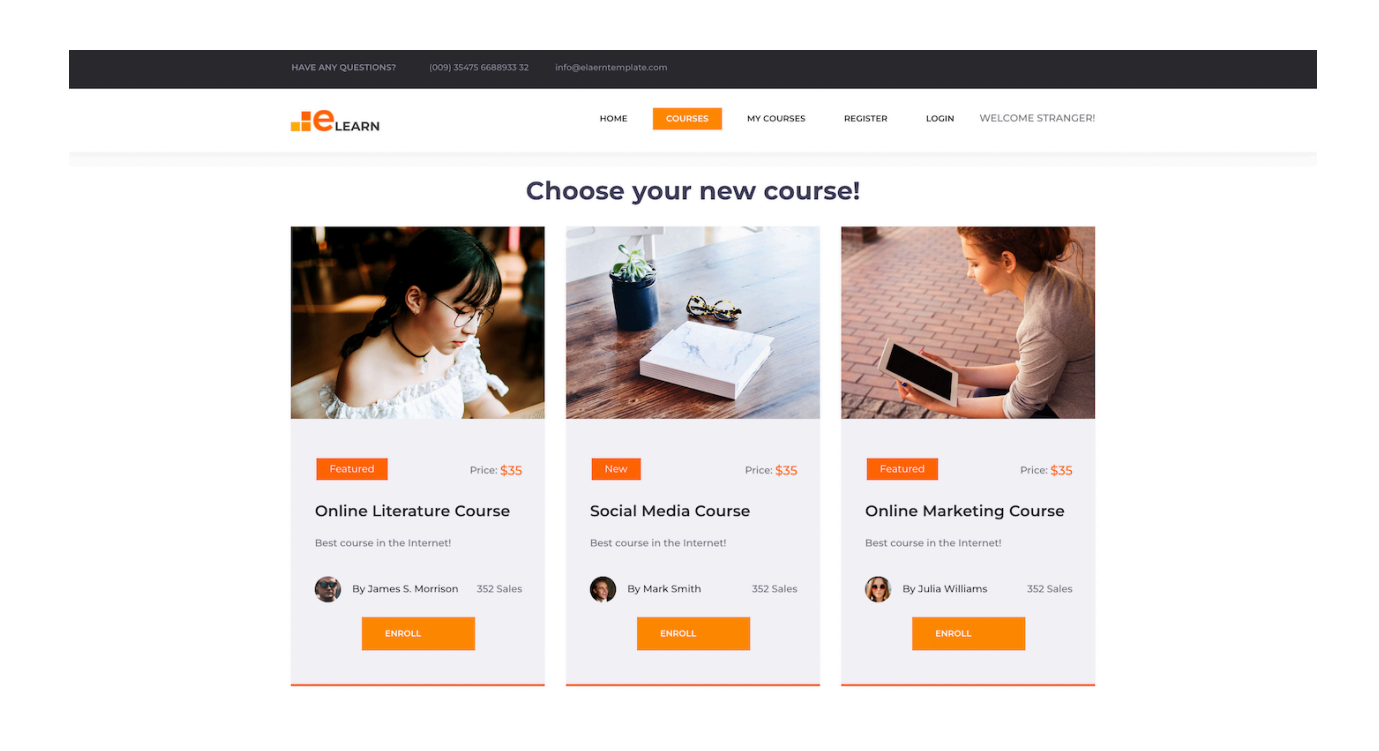

Construa o template e o controlador no ficheiro

C:\XAMPP\htdocs\RECURSOVue2\src\views\Menu.vue

Sugere-se que o conteúdo "Header" e "Footer" deste template, que é comum aos outros templates, seja colocado nos componentes

C:\XAMPP\htdocs\RECURSOVue2\src\components\Header.vue (dado parcial)

C:\XAMPP\htdocs\RECURSOVue2\src\components\Footer.vue (dado)

O controlador utiliza a acção

this.\$store.dispatch('courses/getCoursesFromDB')

para fazer o download de todos os cursos existentes na base de dados.

Deve aparecer a seguinte informação:

- nome do curso
- categoria
- imagem do curso
- preço
- descrição
- nome do instrutor
- imagem do instrutor
- total de vendas do curso
- botão "ENROLL" apenas para utilizadores que fizeram login

#### **FUNCIONALIDADE "REGISTER"**

A funcionalidade "Register" permite registar um utilizador.

### **3. [2 valores]**

Adapte o template "register.html" fornecido pela empresa de web design. Encontra este template na pasta "demo". Pode ver este template em funcionamento no URL http://daw.deei.fct.ualg.pt/~a12345/RECURSOVue2/demo/register.ht ml.

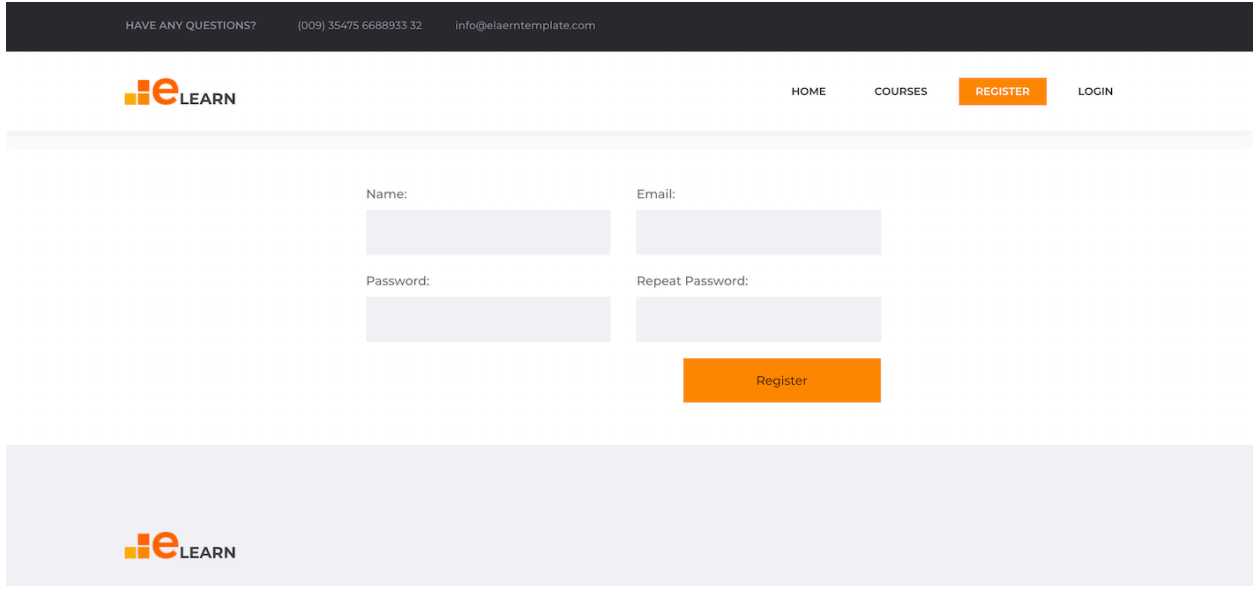

O template deve ser colocado no ficheiro

C:\XAMPP\htdocs\RECURSOVue2\src\views\Register.vue

O controlador do formulário valida os dados introduzidos.

Adicione o código necessário para:

- Em caso de insucesso
	- o o formulário apresenta os campos correctos já preenchidos e o motivo do insucesso no registo
- Em caso de sucesso
	- o o controlador utiliza as acções this.\$store.dispatch('user/userExists',user) para verificar se o utilizador já existe na base de dados e, se não existir,

this.\$store.dispatch('user/addUser') para inserir o novo utilizador na base de dados

o o controlador redireciona para a "vista" Message.vue, que mostra a mensagem "Welcome! You can now login". A "vista" Message. vue redireciona automaticamente para a página "courses" do site passados 2 segundos

### **FUNCIONALIDADE "LOGIN" & "LOGOUT"**

A funcionalidade "Login" permite autenticar um utilizador.

#### **4. [3 valores]**

Adapte o template "register.html" fornecido pela empresa de web design. Encontra este template na pasta "demo". Pode ver este template em funcionamento no URL http://daw.deei.fct.ualg.pt/~a12345/RECURSOVue2/demo/login.html.

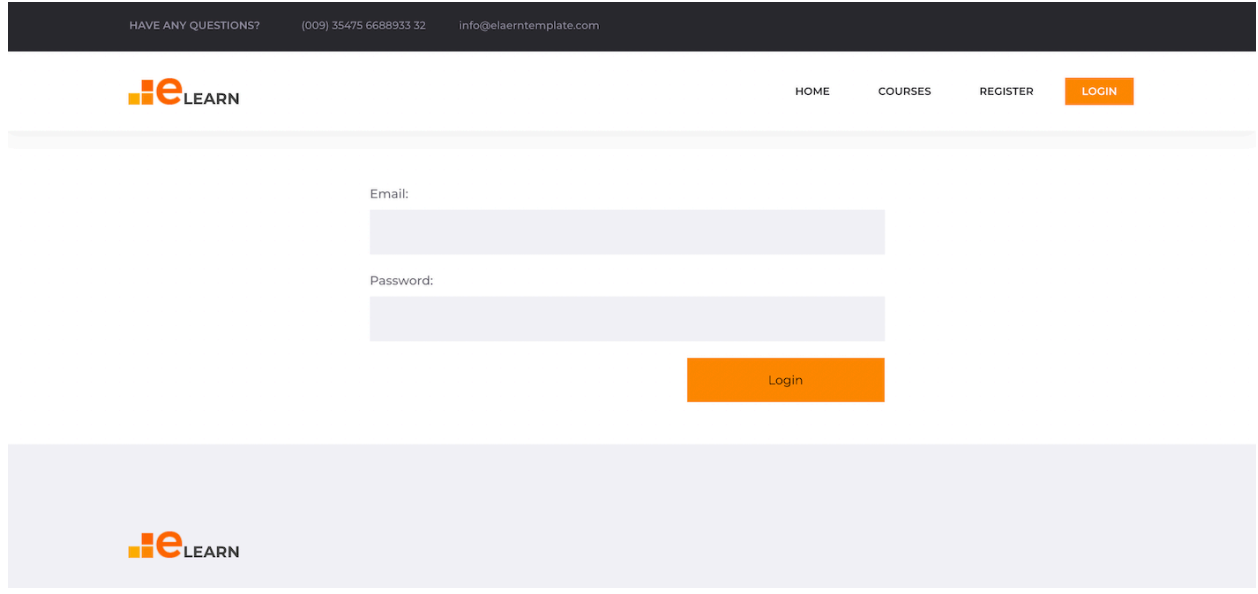

O template e o controlador deverão encontrar-se em

C:\XAMPP\htdocs\RECURSOVue2\src\views\Login.vue

Adicione o código necessário para utilizar a "acção"

this.\$store.dispatch('user/loginUser', user):

- Em caso de sucesso, guardar na "store" no objecto "user" o id, nome, e email do utilizador validado
- Em caso de sucesso, os links no componente "Header" devem mudar de "Login" "Register" para "My Orders" e "Logout".
- Em caso de sucesso deve aparecer um botão "ENROLL" na descrição do curso
- Em caso de sucesso utilizar a "vista" Message. vue, com a mensagem "Welcome back " + this.\$store.getters['user/getUser'].name + "!"
- Em caso de insucesso no formulário de login é apresentada a mensagem de erro "Login failed: wrong email or password".

Utilize this. \$store.commit('user/logoutUser') para fazer logout do utilizador

#### **FUNCIONALIDADE "My Courses"**

A funcionalidade "My Courses" permite mostrar uma lista dos cursos em que o utilizador se inscreveu até ao momento

#### **5. [5 valores]**

No ficheiro

```
C:\XAMPP\htdocs\RECURSOVue2\src\views\Courses.vue
```

```
utilize a acção this. $store.dispatch('enrolls/newEnroll', newEnroll)
```
para guardar na base de dados o curso em que o utilizador se inscreve, sempre que este carregar no botão "ENROLL". O objecto newEnroll tem duas propriedades: user id, course id.

Utilize a "vista" Message. vue, com a mensagem "Enroll success!"

Adapte o template "myCourses.html" fornecido pela empresa de web design. Encontra este template na pasta "demo". Pode ver este template em funcionamento no URL

http://daw.deei.fct.ualg.pt/~a12345/RECURSOVue2/demo/myCourses.h tml.

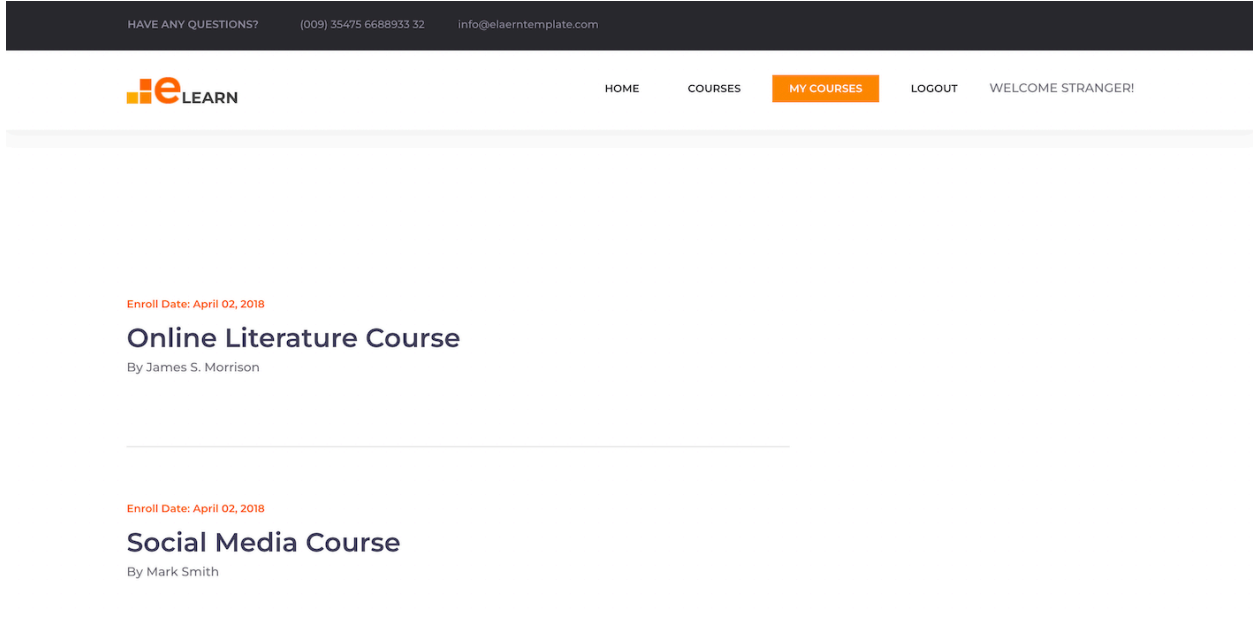

#### Construa o template e o controlador no ficheiro

```
C:\XAMPP\htdocs\RECURSOVue2\src\views\MyCourses.vue
```
#### O controlador utiliza a acção

```
this.$store.dispatch('enrolls/getMyEnrollsFromDB', 
this.$store.getters['user/getUser'].id)
```
para fazer o download da base de dados dos cursos em que o utilizador se inscreveu

Deve aparecer a seguinte informação:

- data da inscrição
- nome do curso
- nome do instrutor

# **UPLOAD**

# **Actualize** o "publicPath" no ficheiro

```
C:\XAMPP\htdocs\RECURSOVue2\vue.config.js
com o conteúdo
```

```
// vue.config.js
module.exports = {
 publicPath: '/~a12345/RECURSOVue2/dist/'
}
```
(substitua '12345' pelo seu nº de aluno!)

# **Execute o comando**

```
C:\XAMPP\htdocs\RECURSOVue2> npm run build
```
**Faça o upload** com scp/WinSCP/FileZilla das pastas

- "src"
- "dist"

**para a pasta "RECURSOVue2" no seu site web pessoal no servidor de produção**

**Teste** o funcionamento do site no URL

http://daw.deei.fct.ualg.pt/~a12345/RECURSOVue2/dist/

(substitua '12345' pelo seu nº de aluno...)

# **NÃO espere pelo último minuto do exame para fazer o upload!!**

# **NÃO faça upload da pasta "node\_modules"!!**

# **ANEXO 1. Estrutura da base de dados**

A estrutura da base de dados pode ser criada com

- na shell do servidor de produção (IP 10.10.23.184) com o comando

```
a12345s@daw2:~$
mysql -ua12345 -pPASS db_a12345 < ~/public_html/RECURSOVue2/api/db.SQL
```
- ou com o "tab" "IMPORT" em

http://daw.deei.fct.ualg.pt/phpMyAdmin

onde db.SQL é o ficheiro que contem a estrutura da base de dados: (encontra este ficheiro em C:\XAMPP\htdocs\RECURSOVue2\api\db.SQL)

```
--
-- Table structure for table `users`
--CREATE TABLE `users` (
 `id` int(11) NOT NULL auto increment,
 `name` varchar(255) default NULL,
 `email` varchar(255) NOT NULL,
 `created at` datetime NOT NULL,
 `updated at` datetime NOT NULL,
 `password digest` varchar(255) default NULL,
 `remember digest` varchar(255) default NULL,
 `admin` tinyint(1) default NULL,
 `activation digest` varchar(255) default NULL,
 `activated` tinyint(1) default NULL,
 `activated at` datetime default NULL,
 `reset digest` varchar(255) default NULL,
 `reset sent at` datetime default NULL,
PRIMARY KEY (`id`),
UNIQUE KEY (`email`)
) ENGINE=InnoDB DEFAULT CHARSET=utf8; 
--
-- Table structure for table `teachers`
--
```

```
CREATE TABLE `teachers` (
 `id` int(11) NOT NULL auto increment,
 `name` varchar(255) default NULL,
 `email` varchar(255) NOT NULL,
 `image` varchar(255) default NULL,
PRIMARY KEY (`id`),
UNIQUE KEY (`email`)
) ENGINE=InnoDB DEFAULT CHARSET=utf8;
--
-- Dumping data for table `teachers`
--
INSERT INTO `teachers` VALUES (1,'James S. 
Morrison','James.Morrison@gmail.com','teacher 1.jpg'), (2,'Patty
Smith','Patty.Smith@gmail.com','teacher_2.jpg'),(3,'Peter 
Frampton','Peter.Frampton@gmail.com','teacher_3.jpg'),(4,'Mary 
Kinget','Mary.Kinget@berkeley.edu','teacher_4.jpg'),(5,'Julia 
Williams','Julia.Williams@mit.edu','teacher_5.jpg'),(6,'Paulo 
Nabo da Horta', 'Paulo.Horta@ualg.pt', 'teacher 6.jpg');
--
-- Table structure for table `coursecategories`
--
CREATE TABLE `coursecategories` (
 `id` int(11) NOT NULL auto increment,
 `name` varchar(255) default NULL,
 `description` varchar(255) default NULL,
PRIMARY KEY (`id`)
) ENGINE=InnoDB DEFAULT CHARSET=utf8;
--
-- Dumping data for table `coursecategories`
- -INSERT INTO `coursecategories` VALUES
(1,'Featured',NULL),(2,'New',NULL),(3,'Best 
Seller',NULL),(4,'Legacy',NULL),(5,'Classic',NULL);
--
-- Table structure for table `courses`
--
```

```
CREATE TABLE `courses` (
 `id` int(11) NOT NULL auto increment,
 `cat id` int(11) NOT NULL,
 `teacher id` int(11) NOT NULL,
 `name` varchar(255) default NULL,
 `description` varchar(255) default NULL,
 `price` int(5) default NULL,
 `image` varchar(255) default NULL,
 `sales` int(5) default NULL,
PRIMARY KEY (`id`),
CONSTRAINT FOREIGN KEY (`cat_id`) REFERENCES `coursecategories`
(\hat{i}d),CONSTRAINT FOREIGN KEY (`teacher_id`) REFERENCES `teachers`
(`id`)
) ENGINE=InnoDB DEFAULT CHARSET=utf8;
--
-- Dumping data for table `courses`
--
INSERT INTO `courses` VALUES (1,1,2,'Literature Course','The 
best!',40,'course_1.jpg',345),(2,2,5,'Social Media Course','The 
best Social in the 
Internet!',35,'course_2.jpg',233),(3,3,4,'Android Course','Best 
Mobile app development 
online!',50,'course 3.jpg',124),(4,5,5,'Literature Course','The
best present day literature
course!',30,'course_4.jpg',456),(5,4,5,'Marketing Course','The 
latest economy 
theories!',60,'course_5.jpg',896),(6,1,3,'Javascript 
Course','The most 
complete!',55,'course_6.jpg',753),(7,3,5,'Music Course','Let 
your inspiration be free!',20,'course 7.jpg',345),(8,1,2,'Vue.JS
Course','Be an expert in frontend 
programming!',45,'course_7.jpg',245),(9,2,6,'Advanced 
Symfony', 'Simply the best!', 60, 'course 8.jpg', 644);
--
-- Table structure for table `enrolls`
--
CREATE TABLE `enrolls` (
`id` int(11) NOT NULL AUTO INCREMENT,
```
`user id` int(11) NOT NULL, `course\_id` int(11) NOT NULL, `enroll<sup>date`</sup> datetime NOT NULL, PRIMARY KEY (`id`), CONSTRAINT FOREIGN KEY (`user\_id`) REFERENCES `users` (`id`), CONSTRAINT FOREIGN KEY (`course\_id`) REFERENCES `courses` (`id`) ) ENGINE=InnoDB DEFAULT CHARSET=utf8;

# **ANEXO 2**. **Descrição dos métodos disponíveis na API de acesso à base de dados**

## *Descrição dos métodos disponíveis na API de acesso à base de dados*

Todos os dados recebidos da API ou enviados à API estão no formato JSON. Pode testar os métodos disponíveis com o comando "curl", por exemplo

curl -X GET 'http://daw.deei.fct.ualg.pt/~a12345/RECURSOVue2/api/users.php?email=jbastos@ualg.pt' curl -X POST 'http://daw.deei.fct.ualg.pt/~a12345/RECURSOVue2/api/users.php' -d '{"name":"Mary Stevens","email":"stevens@gmail.com", "password":"sWd356"}'

ou utilizando o site https://postman.com

#### **Tabela users**

- **Verifica se um utilizador já se encontra registado na base de dados: GET** http://daw.deei.fct.ualg.pt/~a12345/RECURSOVue2/api/users.php?email=jbastos@ualg.pt retorna: JSON string {"id":"1","name":"Jose Bastos","email":"jbastos@ualg.pt"} ou null
- **Registo de um utilizador: POST** http://daw.deei.fct.ualg.pt/~a12345/RECURSOVue2/api/users.php Body: JSON string {"name" :"Jose Bastos","email": "jbastos@ualg.pt","password": "segredo"} retorna: JSON string {"id":"1","name":"Jose Bastos","email":"jbastos@ualg.pt"} ou null
- **Login de um utilizador: GET** http://daw.deei.fct.ualg.pt/~a12345/RECURSOVue2/api/users.php?email=jbastos@ualg.pt&password="segre do"

retorna: JSON string {"id":"1","name":"Jose Bastos","email":"jbastos@ualg.pt"} ou null

## **Tabela coursecategories**

• **Todas as categorias:**

**GET** http://daw.deei.fct.ualg.pt/~a12345/RECURSOVue2/api/coursecategories.php retorna: JSON string [{"id":"1","name":"Featured","description":null},{"id":"2","name":"New","description":null},...]

# **Tabela courses**

• **Todos os cursos:**

**GET** http://daw.deei.fct.ualg.pt/~a12345/RECURSOVue2/api/courses.php retorna: JSON string [{"cat\_name":"Featured","teacher\_name":"Patty Smith","teacher\_image":"teacher\_2.jpg","id":"1","name":"Literature Course","description":"The best!","price":"40","image":"course\_1.jpg","sales":"345"}, ...]

# **Tabela enrolls**

- **Todas as inscrições do utilizador: GET** http://daw.deei.fct.ualg.pt/~a12345/RECURSOVue2/api/enrolls.php?user\_id=1 retorna: JSON string [{"course\_name":"Javascript Course","teacher\_name":"Peter Frampton","id":"3","enroll\_date":"2022-12-18 20:38:19"},...] ou null
- **Registo de uma nova ordem do utilizador: POST** http://daw.deei.fct.ualg.pt/~a12345/RECURSOVue2/api/enrolls.php Body: JSON string {"user\_id":"1","course\_id":"6"} retorna: JSON string {"course\_name":"Javascript Course","teacher\_name":"Peter Frampton","id":"3","enroll\_date":"2022-12-18 20:38:19"}